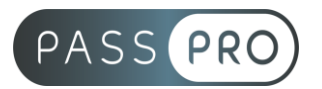

# **Adobe After Effects CC** Parcours complet

# **Modalités pédagogiques**

**Durée** : 35 heures, 5 jours **Horaires :** 9h00-12h30 et 13h30-17h00 **Lieu** : Voir convention **Participants** : 1 mini – 4 max **Dates** : Voir convention **Niveau** : Initiation

# **Présentation de la formation**

Créez des titres, des introductions, et des transitions cinématographiques. Retirez un objet d'un plan. Animez un logo ou un personnage. Faites la pluie et le beau temps. Avec After Effects, l'application de référence en matière d'animations et d'effets spéciaux, vous pouvez donner vie à toutes vos idées.

# **Objectifs de fin de formation**

À la fin de la formation l'apprenant sera capable de :

- Maîtriser les principales fonctionnalités d'After Effects
- Créer et manipuler des compositions pour réaliser des animations destinées au web ou à la vidéo

# **Public visé et Prérequis**

Public visé :

Graphiste et webmaster et toute personne souhaitant apprendre à utiliser After Effect.

Prérequis :

Connaissance de l'environnement pc ou mac - Connaissance de Photoshop et Illustrator - Notions appréciées Premiere Pro ou Final Cut

# **Positionnement avant la formation**

Le niveau de connaissance des stagiaires sera évalué avant la formation via un questionnaire en ligne réalisé par le formateur.

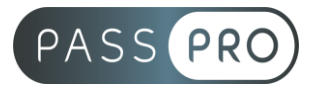

# **Objectifs et contenus pédagogiques par demi-journée**

**Jour 1**

Matin

#### **Introduction**

- À propos d'After Effects
- Historique
- Utilisation
- Fonctionnalités
- Au quotidien
- Références
- La vidéo, les formats, l'interface
- Les formats vidéo et les formats de compression : AVI / MOV / FLV / MP4 / ect.
- Les formats des pixels
- Les modes colorimétriques
- RVB et profondeurs de couche
- Le cercle chromatique et les différentes représentations de la couleur
- Présentation des principaux formats graphiques : AI / PSD / JPEG/ PNG

#### Après-midi

#### **Présentation d'After Effects**

- Le panneau Projet
- Le panneau Effets
- Le panneau Composition
- La Time Line
- Le panneau Métrage
- Paramétrage de l'interface
- Préférences

# **Présentation de Bridge**

- À propos de Bridge
- Utilisation
- Fonctionnalités
- La barre de menu
- La barre de Fonctions de bases
- La barre de navigation
- Les panneaux

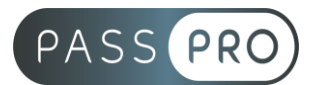

# **Jour 2**

**Matin Les Fondamentaux**

# **#01 - Animation 2D sans métrage extérieur**

- Création d'une nouvelle composition
- Caractéristiques de la boîte de dialogue
- Configuration de la composition en taille et durée
- Créations d'un solide
- Caractéristiques de la boîte de dialogue et configuration du solide
- Attributs du solide dans la Time Line
- Point d'ancrage
- Position
- Échelle
- Rotation
- Opacité
- Le chronomètre de la Time Line
- Navigation temporelle
- Utilisation de la tête de lecture (instant courant)
- Les images clés :
- Modifications d'un ou plusieurs états du solide à 2 instants différents
- Création d'images clés
- Notion d'interpolation entre 2 images clés
- Modifications des trajectoires avec les points d'ancrages et les poignées
- Particularité du point d'ancrage
- Prévisualisation RAM
- Modification des paramètres de la composition
- Dimensions
- Durées
- Hiérarchie entre les différents calques

#### Après-midi

#### **Les Fondamentaux**

#### **#02 - Animation 2D avec métrage extérieur**

- Importation d'images
- Création de composition en fonction du métrage
- Importation d'un métrage dans une composition
- Mise à l'échelle
- Modification du point d'ancrage : outil déplacement arrière
- Création d'image clé de trajectoire
- Modification de la trajectoire avec l'outil plume
- Alignement du métrage par rapport à la trajectoire
- Images clés : déplacement dans le temps
- Lissage de vitesse à l'éloignement / à l'approche

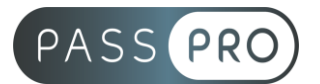

#### **Importation vidéo, personnalisation de compositions / outils masques**

- Importation de métrages vidéo
- Création de composition en fonction du métrage
- Modification de la taille de la composition
- Utilisation des règles et repères
- Utilisation des outils de formes pour créer des masques
- Déformation de masques avec les outils plume
- Propriétés des masques
- Outil de peinture, particularités
- Création d'un fichier Photoshop à partir d'une composition After Effects

#### **Jour 3**

**Matin** 

#### **Préparation d'animation 2D avec des compositions Photoshop et Illustrator**

- Préparation de compositions Photoshop en vue d'animation
- Paramètres prédéfinis film et vidéo de Photoshop
- Contraintes de transversalités
- Options d'importation de compositions Photoshop
- Styles de calques modifiables
- Préparation de compositions Illustrator en vue d'animation
- Paramètres prédéfinis film et vidéo de Illustrator
- Contraintes de transversalités
- Options d'importation de compositions Illustrator
- Recharge de métrage
- Remplacement de métrage
- Importations multiples

#### **Les suivis et stabilisations de mouvement**

- Suivi 1 point
- Interprétation de métrages en cas d'entrelacement
- Suivi dans le panneau calque
- Transformation : position
- Choix du positionnement du tracker
- Caractéristiques du tracker : zone de recherche / zone de confiance
- Analyse du métrage
- Ajustement du tracker
- Choix de la cible
- Astuces pour réutiliser le suivi sur plusieurs calques

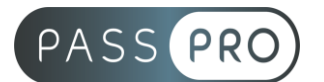

#### Après-midi

- Stabilisation 2 points
- Interprétation de métrages en cas d'entrelacement
- Suivi dans le panneau calque
- Transformation : position et rotation
- Choix du positionnement des trackers
- Analyse du métrage
- Ajustement des trackers
- Appliquer la stabilisation
- Suivi en perspective des 4 points
- Choix du positionnement des trackers
- Analyse du métrage
- Ajustement des trackers
- Définition de la cible

#### **Effets, réglages et déformations de l'image**

- Corrections colorimétriques
- Netteté
- Les différents flous
- Bruit et grain
- Déformation
- Esthétique
- Génération

#### **Compilation**

- Paramètres de rendus
- Module de sortie
- Vidéo ou web
- Choix des codecs
- Redimensionnement
- File d'attente de rendu
- Adobe Media Encoder

#### **Jour 4**

**Matin** 

#### **Animation 3D sans métrage extérieur**

- Principe de la 3D sous After Effects
- Calque 2D vers 3D
- Vues multiples pour positionnement des calques en 3D
- Création de caméra
- Paramétrage de la caméra
- Animation de la caméra
- Options de la caméra

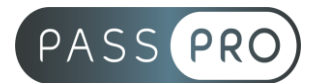

Après-midi

- Création de lumières
- Type de lumières
- Animation de lumières
- Options de lumières
- Options de projection d'ombres
- Options de surface des calques 3D

# **Jour 5**

Matin

# **Animation 3D avancée**

- After Effects et paramètres prédéfinis
- Lissage de trajectoire
- Tremblement
- Assistant d'images clés
- Éditeur de graphique
- Expressions

# Après-midi

# **Transversalité avec Premiere Pro**

- Création d'un projet dans After Effects
- Utilisation de Adobe Dynamik Link pour l'importer dans Premiere sans rendu
- Exportation d'une séquence Premiere Pro vers une composition liée d'After **Effects**
- Modification de la composition sous After Effects bascule vers Premiere : modification prise en compte

# **Moyens pédagogiques et techniques mis en œuvre**

# **Moyens pédagogiques** :

Moyens et méthodes pédagogiques : La formation alternera théorie et pratique avec des exercices, cas pratiques et mises en situation.

Supports : Un support de cours sera remis à chaque apprenant.

# **Moyens techniques** :

Moyens mis à disposition : Salle équipée de tables et chaises, connexion internet, vidéoprojecteur ou projection des supports sur un écran LCD

Matériel requis : Ordinateur personnel autorisé.

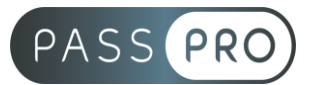

# **Modalités d'évaluation**

**Avant la formation** : une évaluation en ligne sur le positionnement du stagiaire

**Pendant la formation** : exercices, quiz, QCM et mises en situation tout au long de la formation pour tester vos connaissances et évaluer votre progression.

**En fin de formation** : un questionnaire à choix multiple permettra de vérifier l'acquisition correcte des compétences.

**Critère d'évaluation** :

• Un score de 75% de bonnes réponses doit être obtenu pour la validation des acquis.

**Après la formation** : une évaluation est réalisée à 6 mois pour évaluer l'impact de la formation sur la pratique professionnelle du stagiaire

# **Moyens d'encadrement**

Formateur spécialisé en montage vidéo depuis plus de 16 ans.

# **Moyens permettant le suivi et l'appréciation des résultats**

Suivi de l'exécution :

- Feuille d'émargement par demi-journée signée par chaque stagiaire et par le formateur
- Remise d'une attestation d'assiduité individuelle à la fin de la formation

Appréciation des résultats :

- Évaluation formative continue durant la session
- Remise d'une attestation de fin de formation
- Questionnaire d'évaluation de la satisfaction en fin de formation

# **Sanction de la formation**

Remise d'une attestation de fin de formation

#### **Accessibilité aux personnes en situation de handicap**

Nous souhaitons que tout le monde puisse bénéficier et accéder à nos formations. C'est pourquoi, notre organisme de formation vous propose d'étudier les possibilités d'aménagement au cas par cas. Pour cela merci de contacter le Référent Handicap au 09 51 04 21 45 ou par mail à handicap@passpro.fr.